# **SONY**

## **Kratke upute za uporabu**

#### *Kako instalirati priloženi softver Kako koristiti uređaj*

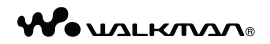

**NWZ-E353/E354/E355**

#### O uputama za uporabu

Uz ove Kratke upute za uporabu, ovaj model isporučuje se i s Uputama za uporabu (HTML dokument) koje možete gledati koristeći WALKMAN Guide. Za detalje pogledajte "Kako instalirati priloženi softver (uključujući "User Guide")".

©2010 Sony Corporation

## *Isporučeni pribor*

Provjerite jeste li u paketu dobili sljedeći pribor.

- $\Box$  Slušalice (1)
- $\Box$  USB kabel (1)
- $\Box$  Kratke upute za uporabu (ovaj priručnik)
- $\Box$  Softver

Softver je pohranjen na ugrađenu flash memoriju uređaja i sadržava sljedeće:

- − Content Transfer
- − WALKMAN Guide
- − Upute za uporabu, itd.

Za detalje o instalaciji pogledajte "Kako instalirati priloženi softver (uključujući "User Guide")".

## *O operativnom sustavu Windows i Windows Media Playeru*

Provjerite je li vaš operativni sustav Windows XP (Service Pack 3 ili noviji), Windows Vista\*1 (Service Pack 1 ili noviji) ili Windows 7\*1 i je li instalirani Windows Media Player na vašem računalu verzija 11 (Windows XP/Windows Vista) ili 12 (Windows 7). Za detalje o uporabi Windows Media Playera ili podršci za njega pogledajte informacije o Windows Media Playeru na sljedećoj web-stranici: http://support.microsoft.com/

\*1 [Compatibility mode] za Windows XP nije podržan.

## *Tri načina za prijenos glazbe*

S CD-a i sl. pomoću Windows Media Playera

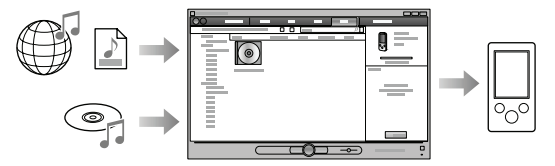

S iTunes\*<sup>1</sup> i sl. pomoću Content Transfera

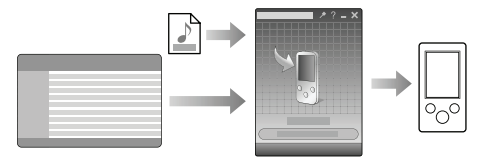

\*1 Content Transfer podržava prijenos podataka s iTunes 9.0 na uređaj.

Postupkom povlačenja i puštanja u Windows Exploreru

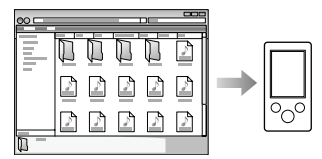

Detaljnije informacije o prijenosu glazbe, videozapisa, fotografija ili podcastova potražite u uputama za uporabu ("User Guide"). Upute za uporabu možete pogledati u WALKMAN Guide.

## *Kako instalirati priloženi softver* (uključujući "User Guide")

## **1** Spojite uređaj na računalo.

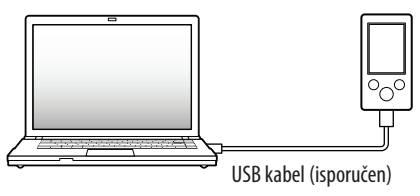

# **2** Odaberite na računalu opcije sljedećim redoslijedom.

Odaberite [start] - [My Computer] ili [Computer] - [WALKMAN] - [Storage Media].

## **3** Dvaput kliknite na [Setup.exe].

Prikazuje se instalacijski izbornik.

6 Kad aktivirate [Setup.exe], datoteka [Setup.exe] i mapa [Install] pohranjena u mapu [Storage Media] na uređaju se kopiraju na računalo kao rezerva, a na računalo se instalira WALKMAN Guide i Content Transfer.

## **4** Slijedite upute na zaslonu.

Nakon aktivacije datoteke [Setup.exe] će se na radnoj površini računala prikazati ikonica prečaca za WALKMAN Guide.

6 Dok je uređaj spojen na računalo, po dovršetku instalacije priloženog softvera automatski će se otvoriti Content Transfer.

## **5** Dvaput kliknite na **14** (WALKMAN Guide) na radnoj površini kako biste pokrenuli WALKMAN Guide.

Detaljnije informacije o prijenosu glazbe i sl. potražite u uputama za uporabu ("User Guide") u WALKMAN Guide.

## Ö<sup>\*</sup> Savieti

- 9 WALKMAN Guide i Content Transfer možete pokrenuti iz [start] izbornika (koji se prikaže kad kliknete na [start]).
- 9 Izbrišete li datoteku [Setup.exe] i mapu [Install] na uređaju formatiranjem ugrađene flash memorije uređaja, kopirajte te podatke iz mape [Backup] s računala na uređaj. Zatim pri spajanju uređaja na računalo gdje će se instalirati slijedite navedeni postupak instalacije od koraka 1. Prema standardnim instalacijskim postavkama, pričuvne kopije podataka čuvaju se na sljedećoj lokaciji na [C] disku vašeg računala. C:\Program Files\ Sony\WALKMAN Guide\NWZ-E350\Backup

## Što sve možete koristeći WALKMAN Guide?

WALKMAN Guide sadržava sljedeće:

 $\Box$  Upute za uporabu (User Guide)

Sljedeći sadržaji mogu se vidjeti u vašem internetskom pregledniku.

- − Detalji o uporabi uređaja
- − Kako koristiti softver za prijenos sadržaja na uređaj
- − U slučaju problema
- $\square$  Link za registraciju korisnika
- $\square$  Link za podršku korisnicima
- $\Box$  Drugi korisni linkovi

Sadržava linkove, npr. za stranicu s koje se izvodi preuzimanje softvera.

Priloženi softver razlikuje se ovisno o zemlji/regiji prodaje uređaja.

## **Ö'** Savjet

9 Nakon aktivacije [Setup.exe] možete učinkovitije koristiti slobodan prostor u mapi [Storage Media] tako da formatirate ugrađenu flash memoriju uređaja. Za formatiranje ugrađene flash memorije uređaja pogledajte "Formatiranje uređaja" na kraju uputa.

## *Kako koristiti uređaj*

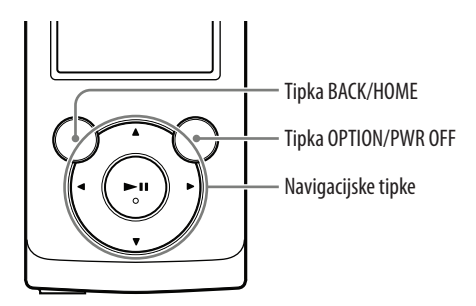

#### Punjenje baterije

Baterija uređaja se puni kad je on spojen na uključeno računalo.

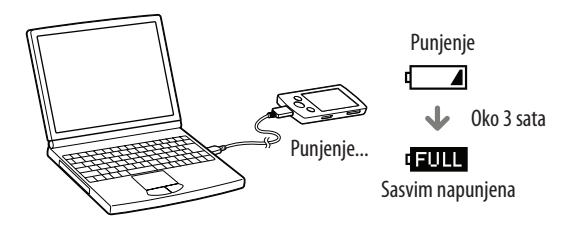

### Uključivanje i isključivanje uređaja

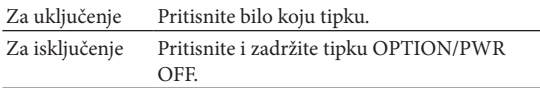

### Kako koristiti izbornik Home

Izbornik Home se prikazuje kad pritisnete i zadržite tipku BACK/HOME. Izbornik Home je polazište za reprodukciju audiozapisa, traženje pjesama, mijenjanje podešenja i sl.

Iz izbornika Home možete na zaslonu odabrati željenu opciju navigacijskim tipkama.

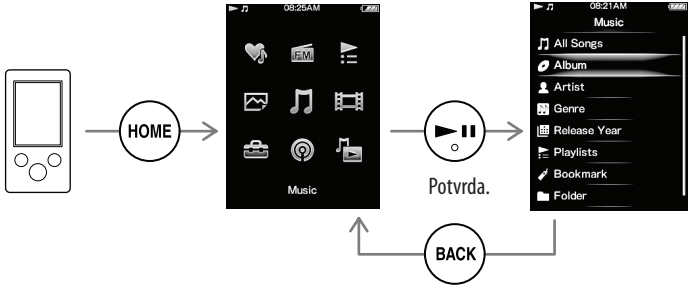

Povratak na prethodni prikaz.

#### Izbornik Home

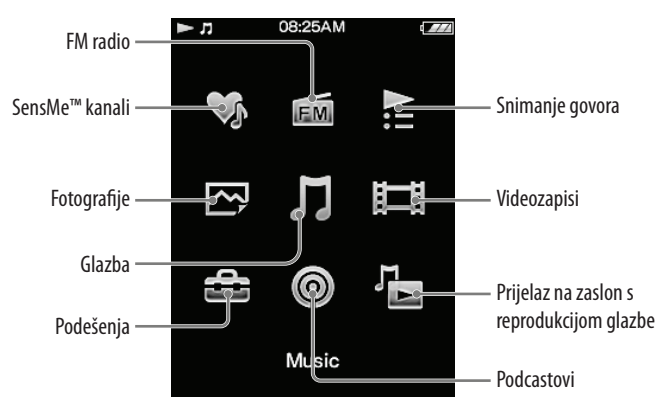

## *Dijelovi i kontrole*

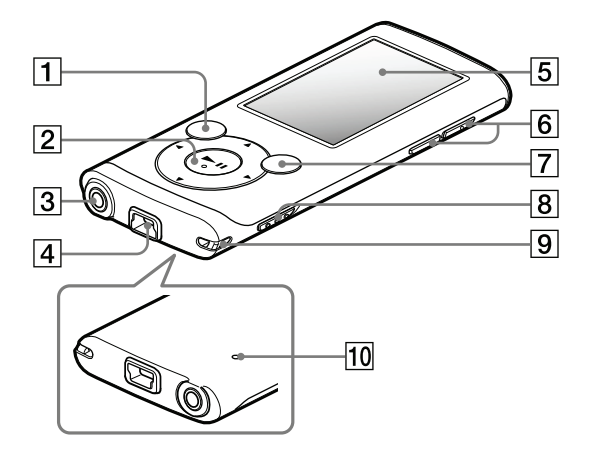

## **1** Tipka BACK/HOME

### $|\mathbf{2}|$  Navigacijske tipke $^{*1}$

- Tipka **II** (reprodukcija/pauza/potvrda)

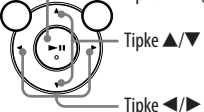

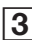

### $\overline{3}$  Priključnica za slušalice

### 4 USB prikliučnica

Za spajanje USB kabela (isporučen).

## 5 Zaslon

## $\boxed{6}$  Tipka VOL +\* $\frac{1}{2}$ /-

### **7 Tipka OPTION/PWR OFF**

Pritisnite za prikaz izbornika opcija. Pritisnete li i zadržite tipku OPTION/PWR OFF, zaslon se isključuje i uređaj prelazi u pripravno stanje.

## 8 Preklopka HOLD

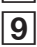

### $9$  Rupica za vrpcu za nošenje

### **10** Tipka RESET

Upotrijebite pribadaču i sl.

\*1 Tipke imaju ispupčenja. Koristite ih kao orijentaciju pri rukovanju.

## *U slučaju problema*

Ako uređaj ne radi na očekivani način, pokušajte sljedeće kako biste riješili problem.

#### 1 **Potražite simptome problema u "Troubleshooting" u "User Guide" (HTML dokument) te iskušajte mjere njihovog rješavanja.**

Za detalje o spajanju na računalo pogledajte sljedeću tablicu.

- 2 **Spojite uređaj s računalom kako biste napunili bateriju.** Neke probleme moguće je riješiti punjenjem baterije.
- 3 **Pritisnite tipku RESET pribadačom i sl..**

Ako pritisnete tipku RESET za vrijeme rada uređaja, pohranjeni podaci i postavke mogu se izbrisati.

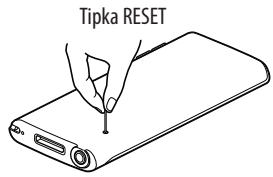

- 4 **Provjerite informacije o problemu u Helpu za svaki softver.**
- 5 **Pogledajte informacije o problemima na stranicama za podršku korisnicima.**

Stranice za podršku korisnicima potražite u "Najnovije informacije".

6 **Ako navedena rješenja ne uklone problem, obratite se najbližem Sony prodavatelju.**

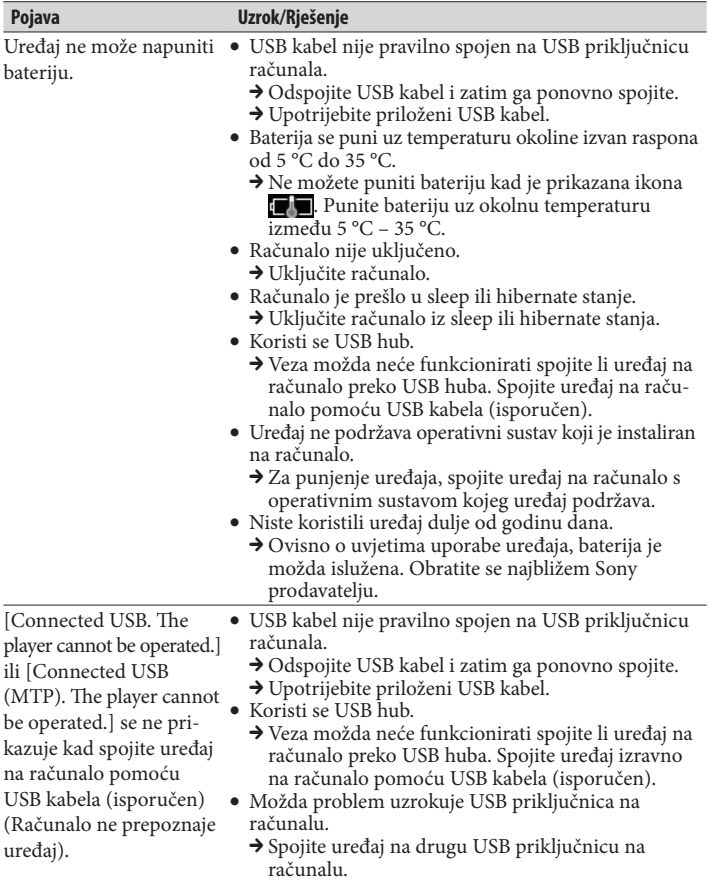

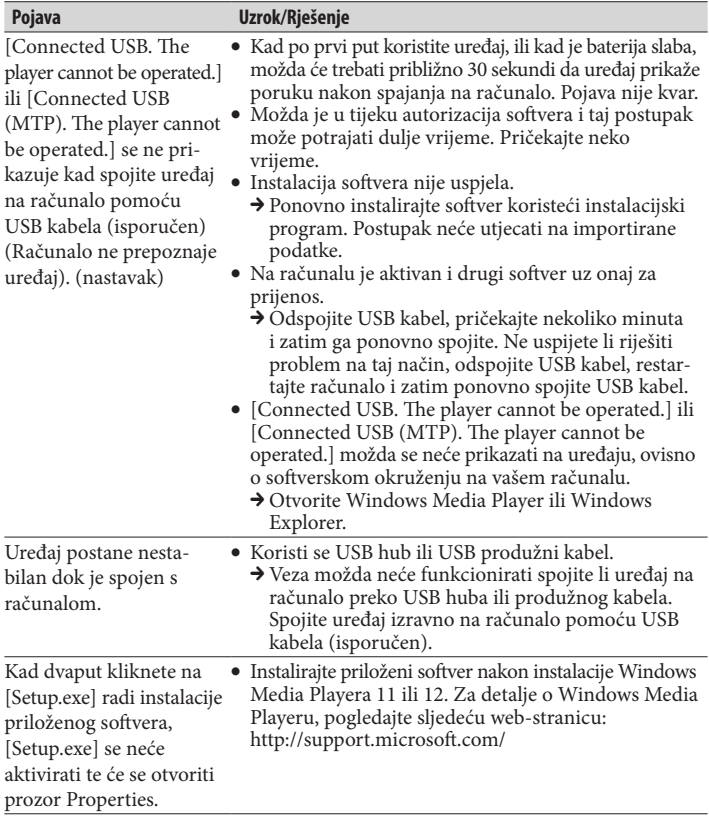

### Formatiranje uređaja

Možete formatirati ugrađenu flash memoriju uređaja. Formatiranjem memorije izbrisat će se sve datoteke uključujući "User Guide" (HTML dokument) i sva podešenja će se vratiti na standardne postavke. Prije formatiranja provjerite datoteke pohranjene u memoriju i zatim kopirajte sve nepotrebne datoteke na tvrdi disk računala ili drugi medij.

#### 1 **Pritisnite i zadržite tipku BACK/HOME dok se ne prikaže početni izbornik.**

### 2 **Odaberite redom [Settings] – [Common Settings] – [Reset/Format] – [Format] – [Yes] – [Yes].**

Tipkama ▲/▼/◀/▶ odaberite opciju i zatim pritisnite tipku ▶II za potvrdu. Po dovršetku formatiranja prikazuje se [Memory formatted.].

#### **Napomena**

8 Ugrađenu flash memoriju uređaja nemojte formatirati koristeći Windows Explorer. Formatirate li ugrađenu flash memoriju, učinite to na uređaju.

## *Mjere opreza*

#### **O slušalicama**

- 9 Izbjegavajte korištenje slušalica pri velikoj glasnoći duže vrijeme jer to može naštetiti vašem sluhu.
- 9 **Pri visokoj glasnoći se možda neće čuti vanjski zvukovi. Nemojte koristiti uređaj u situacijama pri kojima slušanje treba biti neometano, primjerice pri upravljanju automobilom ili biciklom.**
- 9 Budući da su isporučene slušalice otvorenog dizajna, zvuk iz njih se čuje van. Pazite da ne smetate osobama oko sebe.

#### **Bilješka za korisnika**

Oznaka modela i serijski broj nalaze se na stražnjoj strani uređaja. Zabilježite ih na donju crtu. Ove brojeve upotrijebite kad kontaktirate Sony predstavnika po pitanju ovog uređaja.

Broj modela \_\_\_\_\_\_\_\_\_\_\_\_\_\_\_\_\_\_\_\_\_\_\_\_\_\_ Serijski broj \_\_\_\_\_\_\_\_\_\_\_\_\_\_\_\_\_\_\_\_\_\_\_\_\_\_

#### **Napomene o licencama i zaštitnim znakovima**

Pogledajte "User Guide" (HTML dokument).

#### Napomena za korisnike u Republici Hrvatskoj

#### **IZJAVA O SUKLADNOSTI**

Proizvođač ovog proizvoda je Sony Corporation, 1-7-1 Konan Minato-ku, Tokyo 108-0075, Japan.

Sony, odnosno njegov ovlašteni zastupnik Sony Central and Southeast Europe Kft., Predstavništvo u Republici Hrvatskoj izjavljuje da je ovaj proizvod usklađen s bitnim zahtjevima tehničkih propisa koji su za ovaj proizvod utvrđeni.

Izjave o sukladnosti dostupne su na internetskoj stranici

**www.sukladnost-sony.com.hr**

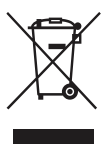

### Odlaganje stare električne i elektroničke opreme (primjenjivo u Europskoj uniji i ostalim europskim državama s posebnim sustavima za odlaganje)

Ova oznaka na proizvodu ili na ambalaži označava da se ovaj proizvod ne smije zbrinjavati kao kućni otpad. On treba biti zbrinut na za tu

namjenu predviđenom mjestu za reciklažu električne ili elektroničke opreme. Pravilnim zbrinjavanjem uređaja pomažete u sprečavanju mogućih negativnih utjecaja na okoliš i ljudsko zdravlje do kojih može doći nepravilnim zbrinjavanjem ovog proizvoda. Reciklažom materijala pomažete u očuvanju prirodnih izvora. Za detaljne informacije o reciklaži ovog proizvoda, molimo kontaktirajte vašu lokalnu upravu, odlagalište otpada ili trgovinu gdje ste kupili proizvod.

#### Najnovije informacije

Imate li bilo kakvih pitanja ili problema u vezi s ovim uređajem ili biste željeli saznati više o kompatibilnom dodatnom priboru, posjetite navedenu internetsku stranicu.

http://support.sony-europe.com/DNA

http://www.sony.net